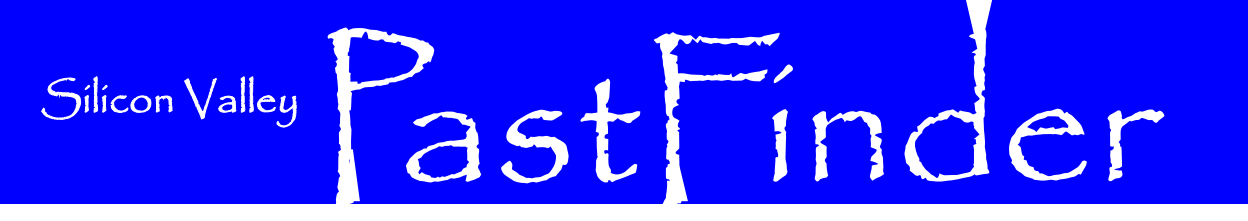

Volume 20 Number 1

**Silicon Valley Computer Genealogy Group** The former Silicon Valley PAF Users Group

January 2009

# **Ancestral Quest: PAF, Plus a Lot More**

By Janet Brigham Rands

More than a million users have relied on Personal Ancestral File (PAF) software for organizing their family history information. Now, as the online genealogy landscape changes, many wonder—

- How to synchronize PAF with the new FamilySearch.org online system that soon will be available to the public.
- How to move to more sophisticated software without having to learn new software from scratch.

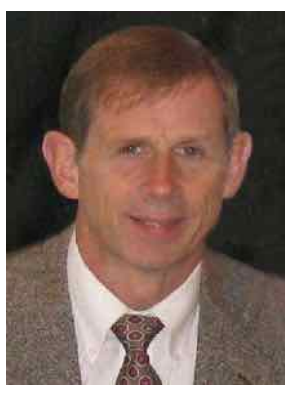

#### **Gaylon Findlay**

For many, the answer is the latest release of the Ancestral Quest genealogy software from Incline Software, to be featured at the January 10 meeting of the Silicon Valley Computer Genealogy Group. Incline developer Gaylon Findlay will present the

new release, Ancestral Quest 12.1 (see www.svcgg.org).

The first Windows version of PAF, PAF 4, was based on an earlier version of Ancestral Quest. As PAF 4 evolved into PAF 5, Ancestral Quest developed into feature-laden genealogy software that offers many features, while maintaining a database format and an interface familiar to those used to PAF.

Ancestral Quest 12.1, the latest release, imports PAF data files directly, without a conversion process. The new FamilySearch is an online database management system designed initially for members of The Church of Jesus Christ of Latter-day Saints (LDS) to clean up many years of duplicate family history records that grew out of pre-computerized data collection methods, and unsophisticated clerical policies.

The basic new FamilySearch features have been made available progressively by geographic region to LDS members, allowing the developers to debug, rethink, and revise the system before making it available to the public via the Web. A goal of new FamilySearch is to provide a to copy it saves keystrokes. Adlineage-linked genealogy resource for individuals of any culture, religion, and region.

Only a limited number of software programs will be certified to synchronize a genealogy

Importantly, Ancestral Quest 12.1 is certified to synchronize directly with the new FamilySearch Family Tree database. For those preferring to stay with PAF 5, the new Ancestral Quest is a certified add-in allowing direct synchronization between a PAF database and new FamilySearch.

In addition to this synchronization capacity, Ancestral Quest 12.1 offers many new features, according to Findlay, particularly in source documentation.

Ancestral Quest allows a citation to be shared among multiple people. For example, if eight children and two parents are listed in a census record, all 10 people can share a citation with the same footnote number. A citation also can be shared among different events.

"The whole mechanism for attaching a citation makes it slick," Findlay says. When a citation is first created and is attached to an individual, the user also can indicate immediately what other individuals should have the citation attached. Having one citation and not having ditionally, source entries can be rearranged for chronological or other order.

A documentation-center screen that is similar to the notes screen with tabs at the

database with new FamilySearch. top, separates the types of documentation for an individual. A "type" designation can be attached to sources, allowing selection of which types to view. Sources also can be sorted by title or author.

> Upscale reports are another "really cool thing," says Findlay. Any Ancestral Quest report that prints sources can also print source images, so that any footnotes with an image can be printed with the original documents in .jpg or .gif format.

> Any report can be printed as a PDF, which is handy for sharing. Among new chart types available are a drop-line descendant chart, configured so that lines can be identified to drop. Pedigree charts will be available as a 13-generation fan chart, which can be saved as PDF and printed at a copy center with larger-scale printing than most home printers.

A modifiable feature is the christening field, which functions as a "birth rite field" that allows entries about birth-related rites from any cultural or religious tradition.

Ancestral Quest also will have a means for accessing images indexed through FamilySearch Indexing. In addition, Ancestral Quest has coordinated a background search with Ancestry.com, to provide a *(Continued on page 2)* 

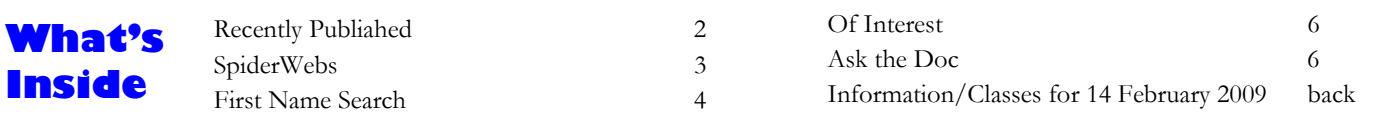

quicker and simpler way to interface with that online system.

The merge screen has been redesigned so that all possible fields . for an individual are available on screen, instead of side-by-side as was the case previously. "You can select what you want to end up with when you use the merge button," Findlay explains. "So you never have to throw data away. Now you can keep both, or throw it away."

Other features:

- Any relationship can be defined as confidential.
- The marriage screen can indicate that an individual was never married, and can indicate that a couple never had children.
- Split families can be handled, and biological and adoptive parents can be visible on the same screen.

# Recently Published: **Google for Genealogy: A Wilderness Guide**

By Janet Brigham Rands

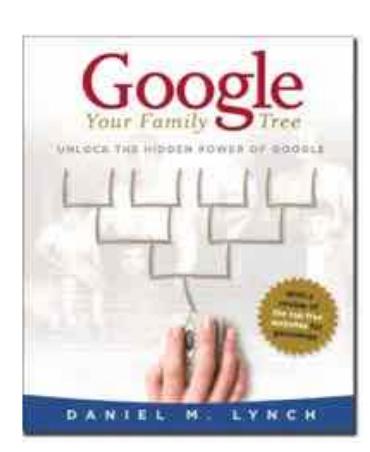

Lynch, Daniel M. (2008). *Google Your Family Tree*. Provo, UT: FamilyLink.com. 331 pp., indexed. \$34.95 plus shipping/handling.

 In a mountain wilderness, water is free—you dip your cup into a running stream, and drink all you want. Google, the supercharged search engine based in Silicon Valley, is still free, still a mountain stream where we dip our cups to search and sample the world's knowledge.

 However, the world's knowledge is still untamed; to find what you need, it helps to have a sure-footed guide. Navigation of the untamed wilds of genealogy information on the Web has become simpler with a new book by Connecticut genealogist-technologist Dan Lynch. *Google Your Family Tree* provides a comprehensive, detailed map to Google's diverse features, including tips for accessing features that may be new to even the most avid Googleophile.

 As Lynch explains, search engines abound, and many have desirable features. What distinguishes Google is an array of services and tools for one-stop searching. Lynch methodically familiarizes the reader

with the basics and advanced features of search engine use, so that even a novice to the Web could work through the book from chapter to chapter, mastering one feature at a time.

 We have watched Google grow over the last decade, from a startup with a banner hanging outside an office window to a world leader in information access. With the growth has come an explosion of Google tools and features that provide not only basic search results, but also images, videos, news and news alerts, interactive maps and satellite images, document creation and storage, blogs, e-mail, books online, scholarly information indexing, Website creation and hosting, and on and on. From this sizable menu, Lynch has selected those features most useful for genealogy research.

 Foremost in the tutorial is Google Search, including numerous tips for quicker, more efficient, and more exact searching. Also included are Google Maps, and Google Earth, "one of the most addictive of having participants order single copies. all Google applications." The book also includes directions for such diverse features as Safe Search Filtering, Google Toolbar's numerous options, currency conversion, patent searching, and so forth. In many cases, the applicability for genealogy searching is explained.

 Several single-task worksheets encourage the reader to experiment with some of Google's features, such as Google Alerts. This underscores the potential utility of the book as a text for genealogy group classes and other courses.

 *Google Your Family Tree* also includes some of Lynch's own preferences, which can save time and error. In some cases, however, Lynch's solutions to information management are not necessarily optimal for all users. For example, he suggests giving a lengthy filename to a digital image ("Patrick\_lynch\_civil\_war\_gar\_circa\_1887.j

pg"), whereas SVCGG recommends against cramming too much information into a filename, instead using file properties for storing image information, and maintaining a database of image information.

 One drawback of the book is that it is available only through FamilyLink.com, its publisher. This provides the publisher with more income per book, but prevents readers from ordering it with free shipping through the usual online book sources, such as Amazon.com or BarnesandNoble.com. At this writing, it also is not available on eBay, Alibris.com, or Deseret-Book.com (whose search utility asked me, in Google-like fashion, if I meant "go ogle your family tree," which I did not, actually.)

 The \$5.95 shipping raises the total cost above \$40, which is steep for a genealogy softbound book. The per-book shipping costs less if you order more than one book. Genealogy classes planning to use the book as a text will want to place a single order for multiple books, rather than

 As a guide to accessing the best of the genealogically rich Web through Google's many features, this book has no match. It has numerous real-life genealogy examples, and a light enough touch to make the learning process palatable.

 It also is not all about Google. It includes a chapter on other search engines, as well as one on other free genealogically useful Websites.

 The next step—and perhaps the next book—would involve presenting more extensive examples of using Google's features in concert to approach a genealogical problem.

*Disclosure: The author's step-daughter is a Google employee, and the author has done beta-testing for Google.* 

## Spider Webs: Google More Historical Newspapers, Slave Arrival Database, Florida State Census, Victoria Times<br>Spider Webs: Colonist, Jefferson County Newspaper Indexes, 25,000 Historical Books Colonist , Jefferson County Newspaper Indexes, 25,000 Historical Books

**Google Adds Historical Newspapers** 

Google announced the addition of 20 million newspaper pages to its collection. The added papers are mostly from Canada, which were purchased from PaperofRecord.com. Some newspapers from the United States, Mexico and Europe were also added to the collection. The Google site is at: www.google.com

#### **Slave Arrival Database**

The commemoration of the bicentennial of the end of slave trade in 1808 is an opportune time for the announcement of a new web site called *Voyages: The Trans-Atlantic Slave Trade Database*. Emory led a two-year interactive project to make the data available. The new Web site is free to the public. The site is a result of the efforts of some well-known scholars who began their collaboration in 2006. The site has a database of more than 67,000 Africans who came aboard slave ships. The data is estimated to contain about 80% of the slaves brought to the United States. The data usually includes name, age, gender, origin, and place of embarkation. The site also has a database of Voyages containing information about many of the slaving expeditions. To visit the site, go to: www.slavevoyages. org/tast/index.faces

#### **Florida State Census**

Recently, Ancestry.com, a subscription based genealogy site, added the Florida State Census Collection. For those lucky enough to have relatives who lived in Florida at the time, the collection includes a 1945 state census. It is an every name census, similar to the Federal Census with the name, age, relationship to head of house and birthplace of each individual. The Florida census is significant because it covers a time period 15 years later than the latest available U.S. census and can be helpful in finding cousins who may have lived in Florida.

It has been announced that FamilySearch is indexing the Florida 1945 and 1935 censuses, but no data has yet appeared of the FamilySearch Labs site. For now, www. ancestry,com is the only source. It is available by subscription or free at many public

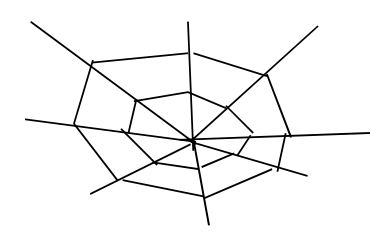

libraries and family history centers.

#### **Victoria Times Colonist**

Back issues of the Daily Colonist newspaper from Victoria in British Columbia, which merged with the Victoria Times in 1980 to become the Times Colonist, are now available online. The new site has the first 100,000 pages published by the Colonist, covering every issue from Dec. 11, 1858 to 1910. Partners with the newspaper in the creation of the Web site are the University of British Columbia and the Greater Victoria Public Library. This was during the time when Victoria was the largest city in British Columbia and Vancouver had not emerged as the busy Canadian seaport that it is today. The paper, in the early days of its existence, contained a lot of local news, providing insight into the life and culture of early British Columbia. Genealogists are likely to find information on births marriages and deaths and even occasional anniversary celebrations and family reunions. Visit the site at: www. timescolonist.com

#### **Jefferson County Newspaper Indexes**

The Jefferson County Library in Missouri has placed an index of items of genealogical interest found in more than 45 years of historical Jefferson County newspapers online. This represents a lot of labor in creation of the index. The newspaper images are not online, but copies of the articles in the newspapers can be ordered from the library once the article has been found in the index. The indexes may be searched alphabetically within each year or by using the search engine to search each year by last name. Articles dating from 1866 through 1910 are available, and additional years to be added when available. The index provides the name of the newspaper, the date, the page and column in which the article is found. For more information, go to: **www.** jeffersoncountylibrary.org

#### **25,000 Historical Books**

FamilySearch International has digitized 25,000 books and made them available online. The good news is that the program will continue and books will be digitized at a faster rate. The program began in 2007 to make published family, society, county, and town histories, plus many other historical publications accessible for free online. FamilySearch has almost one-million publications in the Family History Library in Salt Lake City, Utah. There are millions of similar publications elsewhere in the United States. Most of the Salt Lake collection is in English, but some publications are in Spanish, German, French, and Russian. FamilySearch recognizes that the access to these books is limited to those who have the time and resources to travel to Salt Lake. Some titles are available at Family History Centers on microfilm for a modest fee and a few weeks waiting time. Many of the titles were produced in small quantity and are extremely hard to find. The books vary in size, but average about 350 pages per book.

The project is done with volunteers and some high technology scanners designed to scan whole books quickly. Once digitized, the collections have an "every word" search capability. Users can search all books in the collection at one time by name, location, date, or other fields. The search results are then linked to high quality digital images of the original publication.

FamilySearch has not limited the project to its own collection. During the last year, FamilySearch announced that it is also helping to digitize and publish collections from the Brigham Young University Harold B. Lee Library, Brigham Young University— Hawaii Joseph F. Smith Library, Allen County Public Library (ACPL) in Fort Wayne, Indiana, Houston Public Library, in Houston, Texas, and Mid-Continent Public Library Midwest Genealogy Center in Independence, Missouri. When all current parts of the project are finished, there will be over a million publications in the digital collection online. It will be the largest free resource of its kind available to the public. To see the collection, go to www. FamilySearch.org, then click Search Records, then click Historical Books.

# **How To Find Aunt Edith With A First Name Search**

#### By Allin Kingsbury

A family history research is always searching for people and the Internet, with its many search engines, enables the researcher to find information in ways that are seemingly impossible. A search for information about an individual is usually done by looking for the person using the full name. With a search engine like Google, where the key search terms are all entered in one field, the full name is entered, surrounded by quotation marks. This requires that the name found must be exactly like it appears within the quotation marks. The name may appear with or without the middle name, with a middle initial, and occasionally with the last name first followed by a comma and then the first and possibly a middle name or initial. To find all instances of an individual appearing on the Internet, six searches may be needed.

To separate an individual from others with the same name, other terms like the city or state of residence or the name of a spouse can be added as search criteria. The extra terms are a necessity if the surname is a common name like "Smith," but may not be needed at all for an unusual surname. Be aware that the additional terms that you add may exclude instances of the individual for whom you are searching and few results are found. When many instances are found, you may not know if the individual found is the object of the search if the additional terms do not appear with the name.

Women pose a problem with Internet searches when they marry because they are identified by their married surname and occasionally with the name of the husband (*i. e*.: Mrs. Ralph Smith). In many cases, you find a female child who seems to vanish when she reaches a marriageable age. In such cases, a first name search may find her as a married individual in a census taken after she disappears. The first name search also can help in the case where you find the first name of a wife, but do not know her maiden name. A search of a census taken before the marriage may find her.

Actual research examples will illustrate actual situations where a first name search was appropriate and how the problem was solved.

#### **Last Resort in a Census Search**

A search for Austin B. Hoover in the 1880 census could identify his parents, but the usual series of searches with various spellings yielded nothing, Since Austin is an unusual name, a search of the 1880 census for "Austin" and a birth in 1868 in Oregon led to the following:

Austin B. Noover, age 12, born in Oregon

He was living with Peter and Mary E. "Noover" in Alsea, Benton County, Oregon along with eight brothers and sisters. The actual scanned image of the census return showed that in this case, the surname was not a result of carelessness by the indexer. The name was clearly written as "Noover." We shall probably never know why the census taker recorded the surname as he did. Additional research found that the family was always named Hoover.

#### **The Wife's Maiden Name**

Roy S. Slusher of Dufur, Wasco County, Oregon was married to his wife Edith. They were married after the 1900 census, and her grave stone records her death in 1906, perhaps in childbirth with her first child, as she was only 18 years old when she died.

The identification of Edith is very sketchy because we have no middle initial with her name, nor do we have a place of birth, Wasco County is bounded on two sides by mountains and the other sides by the Columbia and Deschutes Rivers. Courting a woman at the dawn of the twentieth century was probably done on horseback, and extremely unlikely if she was far from home. The year of birth from her gravestone is likely to be correct.

A search of the 1900 census for females in Wasco County named Edith yielded the following possible individuals:

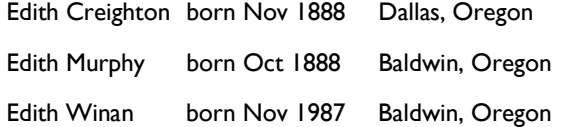

A search of family trees on the Internet, found that Edith Creighton married Orson K. Parta and that Edith Winan married Adolph Braun. Edith Murphy was found in a family tree at Ancestry.com as a daughter of her parents. There was no information about her other than her name but the data about the parents matched the census data and had additional information about heir ancestry. She appears to be Edith, the wife of Roy Slusher, but I need additional evidence to prove my case. It is possible that Edith came to Oregon after the recording of the 1900 census, or that she is one of the 36 Ediths born in the other counties, but the odds are heavily in favor of Edith Murphy of Wasco County as being my relative.

I may prove my case if I find a probate record, an obituary, or a biographical sketch of Roy Slusher. Someone in his family may have a family Bible or a family tree. I now have the names of the family of Edith Murphy and I can search for the proof that I need by looking for similar documents about her parents.

#### **Case 3: A More Difficult Problem**

A first name search may not work. There may be too many possibilities to resolve, or errors in the census data may mislead. The case of William Slusher will illustrate some of the problems, and is an example of how persistence and luck solved the problem.

William Slusher and Pearilla Ellen Burford had a son Alvah listed in the 1900 census of Pendleton, Oregon. His age was eighteen years. In the 1910 census for Pendleton, there is no Alvah, but I found the following:

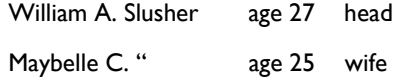

Margaret L. age 2 daughter

Slusher is a very uncommon name, and the middle initial matches "Alvah." There is no William of the age in the 1900 census. Also Alvah (1900) and William A. (1910) were born in Oregon with both parents born in Pennsylvania.

Since Maybelle C. born in Oregon in 1885 is uncommon, a first name search in the 1900 census should find her. There were six women named Maybelle in Oregon that were born in 1885 or 1886. None of them were born in Iowa with parents born in Pennsylvania as was stated for Maybelle C. in the 1910 census. The 1920 census for Pendleton,Oregon has several surprises:

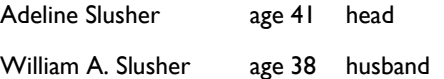

In addition there were 4 sons surnamed Temple. Apparently William Slusher had divorced and married Adeline who had been married to a man surnamed Temple.

William's former wife Mabelle is found in the Portland, Oregon 1920 census using a first name search:

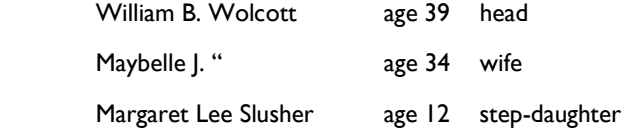

Mabelle is the former wife of William Slusher even though there is a discrepancy in the middle initial. Because the age is very close and because she was born in Iowa with both parents born in Pennsylvania, there is little doubt. The fact that she retained custody of her daughter Margaret Slusher is proof that she is the correct individual.

The 1930 census has additional information to complete the identity of Maybelle. The 1930 Portland census has:

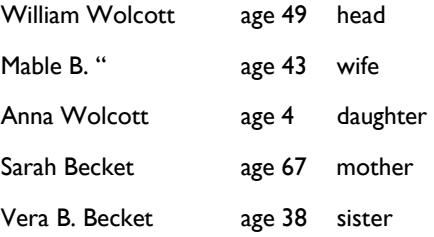

The birth places of the individuals in this family make it obvious that the census enumerator was wrong stating that Sarah Becket is the mother of William and that Vera is his sister. The birth places of Mable and of her parents are the same as those of her sister Vera.

These conclusions are confirmed by finding Mable in the 1900 census. She is living in Vancouver, Washington which is about 40 miles from Portland. Her age is 13 and her sister Vera is 9. They are daughters of Peter and Anna Beckett. There are several discrepancies, including the name of the mother, Anna. She is possibly named Anna Sarah, but is called Sarah in 1930 to avoid confusion with her granddaughter Anna. The middle initial "B" is for Becket. It is a common and confusing practice to treat the maiden name as a middle name for a married woman. Because census data

ia gathered in a casual manner, we need a more official source to determine whether the wife is named Maybelle or Mabel (Mable). There are two votes each from census data. I would guess that it is Maybelle and at least two of the census takers did not ask for the correct spelling of the name.

I did not find Maybelle with a first name search. If I had searched all of the Mables in Oregon, she would have appeared in the list, but the list would be too long. Obviously it would have taken an enormous effort compared to the steps that I took. This and many other search experiences have led me to adopt the rule for research of individuals living in the US from 1850 to 1930: "Find all the family members that can be possible using the easiest means possible in all available census returns before looking at other sources." This both locates the individual and gives some identity information for additional searches.

#### **Summary**

In the last example, first name searches can be frustrating and may not work. However, the first name search is a very use tool for family history research, particularly with census data and also for many other databases that are available online such as the California Birth Index, English Parish Records, and many others.

Proof in genealogy is a difficult task, when there are two individuals close in age and living close geographically with the same name. It could be worse. A friend, doing research on his ancestors in New England, found that there were two couples, each with the same names for both husband and wife, and both couples residing in the same town for many years. The ages of the couples were several years apart, but close enough to cause much confusion. The only solution was to search all available. For the two couples in New England, it was necessary to look at both the probate and land records to correctly separate the two families.

Census records can be difficult to search. I have found that persistence pays. Once an elusive person is found, it sometimes seems miraculous, but the person was found and was not missed by the census taker. A first name search can find individuals that cannot be found by any means other than a name by name search.

Good luck with your searches.

#### **From a Tombstone in England:**

Robert Lives Esq a Barrister So Great a lover of peace that when a contention arose Between LIFE and DEATH He immediately yielded up The GHOST To end the dispute August 12 1819

> *Richmond, England 1819*

# Of Interest Civil War Letters, Houston Public Library Joins FamilySearch, New Home for Arizona State Archives

## **Civil War Letters**

A collection of 291 Civil War-era letters from Henry McKendree who was fighting in the Civil War to Nancy Ewing were donated to theArchives of Michigan. McKendree served from 1861 through 1865. The letters are in their original addressed, stamped and canceled envelopes. The donation also includes a notebook kept by McKendree and a scrapbook made by Ewing during the war. The information in the letters would be of interest not only to descendents of Henry McKendree, but also in the compilation of histories of others who fought with Mr. McKendree in the Civil War with Company I of the 69th Ohio Infantry.

### **Houston Public Library Joins FamilySearch**

The Houston Public Library announced a joint project with FamilySearch to digitize and index material of genealogical interest **New Home for Arizona State Archives**  in their library. The records will be available at no cost at the Web sites of the two organizations at: www.familyearch.org and www.houstonlibrary.org after the data is indexed. The material collection includes county and local histories, registers of individuals, directories of Texas Rangers, church histories, and biographical dictionaries, published from 1795 to1923. Later publications are not included in the agreement due to possible copyright restrictions. The Houston Public Library has one of the top 10 gene- mation, and attracts many genealogists who come for family his-Wayne, Indiana, Brigham Young University Harold B. Lee Library, the Arizona Legislature. and The Family History Library in Salt Lake City. FamilySearch is

providing the computers, scanners, and camera operators required to complete the project..

The digital collections will have "every word" search capability. Users may search the entire collection by name, location, date, or other fields. The search results are linked to the digital images of the original publication. Users may also browse or read the publications as they would online digital books. Digital publications are listed and hyperlinked in the Family History Library Catalog at FamilySearch.org as they are become available. The growing collection can be accessed currently at FamilySearch.org at "Search Records," and then "Historical Books." The Texas records are the first publications to be digitized. Publications related to other Gulf Coast states will follow. The project is expected to take up to five years to complete.

alogy libraries in the United States. FamilySearch has already tory and ancestry research. The new building will be formally launched similar projects with Allen County Public Library in Fort dedicated Jan. 15. It is named for the longest-serving member of The Arizona State Archives were formerly located in cramped space at the state Capitol. The Archives recently moved to a spacious modern facility, the \$29 million Polly Rosenbaum Archives and History Building at 19th Avenue and Madison Street in Phoenix. The new building has 50 times the floor space as the previous facilities. The building houses a large collection of genealogy infor-

# Ask the Joc — "I Give No Answers Before Their Time!"

When I print reports to file and save in RTF on opening the saved file it is not in the format of the report. All the data runs together on one line and several line draws appear under the text.

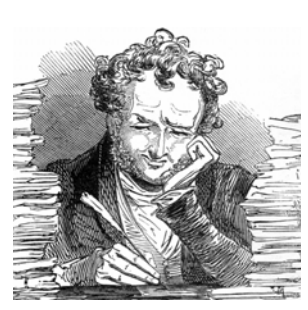

- 2. Put a CD in the drive on your computer.
- 3. Right click on the Start Button and select the "Explore" option.
- Navigate to the folder where you saved the GEDCOM file on your hard drive and use the Edit "Menu" to copy it.
- 5. Navigate to the CD Drive and use the "Edit" menu to Paste the GEDCOM file. You will

now see the GEDCOM file appear on the right side of the screen as having been copied to the CD. But it has not yet been written to the CD. It is only marked to be copied after you decide you have copied all the files you want on the CD.

- 6. With the CD drive selected (highlighted), click on the File menu and select Write these files to CD. You will be asked to enter a name for the CD. Click "Next."" When the file(s) have been written to the CD, the drive will eject the CD.
- 7. You will be asked if you want to make another copy of the CD. Click "Finish."

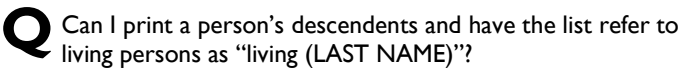

**A** Because the RTF format is specifically for printing, it is necessary to view the file using the Print Layout view in your word processor. Assuming you are using Microsoft Word, pull down the View menu and select the Print Layout

option. That should apply all the printing layout specs to your screen layout.

**Q**How do I put a GEDCOM on a CD rather than a floppy disc? I have Windows XP and keep getting a message that it is the wrong application.

Since most genealogy software does not contain the necessary drivers to export files directly to a CD, you will have to write your GEDCOM to your hard drive and then use the CD Write routine built into Windows XP to put it on the CD.

Here are the steps to do it:

1. Export your GEDCOM to a folder on your hard drive or send it to your Desktop (and remember where you put it)

**A**I cannot think of an easy way in PAF to do what you are suggesting. The only place PAF allows you to make a change in the way a living person is handled is when you export a GEDCOM file. In exporting a GEDCOM you can choose to export all data on Living persons, nothing about living persons, or just their full name. If you select the option Nothing about living persons, and then import the resulting GEDCOM file into a new blank database, you can print the descendents, but the living people will only show up as LIVING, without the surname. If you then went in and manually added the (SURNAME) for every living person, then when you print a descendents report, you will get what you want.

If the number of living people is not too big, this would work. But if it is a large file, it would be a lot of work. Alternatively, you can choose to export just their full name, and then when you import the GEDCOM, you can manually change everyone's given name to "living". The same amount of work, but might be easier if you can't remember all the surnames.

How can I print the relationship indicators in PAF?

The only way I know how to do that in PAF 5.2 is to create a custom report. When you select the fields to be printed on your report, the Relationship Indicator is one of the fields you can specify for printing. For example, if you want to print out a list of all of your ancestors in relationship order, you can go to the Custom Report routine and select your ancestors. Then when you choose the fields to be listed, include the Relationship Indicator and make it also the sort field.

**Q**I received a message that my PAF file is damaged. What can I do to recover it?

**A**The solution depends on the message and the way in which you received it.

There is a Check and a Check/Repair feature in the File menu for PAF that will run through your database and look for problems with the internal structure of the database. You can run it in Check only mode to see what the errors are. Then you can run it

# **The Quotable Poet**

*To Keep marriage brimming* 

*With love in the marriage cup* 

*Whenever you're wrong admit it* 

*Whenever you're right shut up* 

Ogden Nash *From "A Word to Husbands" 1962* 

again in Check/Repair mode to see if the errors can be repaired. If it says the errors have been fixed, then run it again to make sure that they disappear. Sometimes the repair process creates new errors, so it might take more than one run through the program.

If the errors are too egregious, then the repair process will not be able to repair them. In that case, you have several other options:

- 1. Restore from a backup that was created prior to the damage. This is not my favorite solution, because it will usually overwrite changes you have made since that backup was created. The Check/Repair routine will recommend this option, but I consider this as the very last resort.
- 2. Create a full GEDCOM of your database, and then reload the GEDCOM back into a new empty file which will allow the PAF Import routine to rebuild the internal structure of the database without the damage. This is a good solution providing the damage does not get exported into the GEDCOM file. When you export the GEDCOM file, watch the screen as it is writing the file to make sure it doesn't tell you there are errors. Then when you reload (Import) the GEDCOM into a new empty file, watch for error messages as well. Check the counts of Individuals, Marriages, Notes, and Sources before and after to make sure the same number of records came back in that were written.
- 3. If you have access to a copy of PAF Insight, you can use the Check/Repair feature in PAF Insight, which is known to have a more rigorous repair capability. Your local Family History Center might have PAF Insight.

**Q**The word wrap is not working properly when I Print Pre-view a Modified Register. Changing to Landscape mode does not display the notes properly. They still are not word wrapping!

One of the most common reasons for notes to not wrap properly is to have embedded carriage-returns in the text of your notes. In other words, as the text was entered in the note window, when the text came to the end of the screen, the person would hit Enter to go to the next line, rather than let the system wrap the text. Those embedded carriage-returns cause the print routine and the print-preview routines to generate new lines at unexpected places, rather than let the words wrap to the next line.

The best way to test this in your notes is to open the Edit notes window for one of the individuals that has incorrect word wrapping in print preview. Move your mouse pointer to the right most edge of the window, until the pointer turns into a double headed arrow. Drag the edge of the window so that it expands out to a larger width. If the text expands with the size of the window, then there are no carriage-returns in the text and it is adjusting the word wrap to conform to the size of the window. If, however, the text does not expand automatically with the size of the window, then the word wrapping is being blocked by the carriage returns and you will have to go through all of your notes and remove the carriage-returns, and let the notes editor wrap the words for you.

#### **OFFICERS AND STAFF**

Richard Rands<br>
Janet Brigham Rands<br>
Vice President Janet Brigham Rands Vice Presi<br>Wanda Levy Secretary Wanda Levy Secretary<br>Carleen Foster Carles Treasurer Carleen Foster<br>Lesly Klippel Janet Brigham Rands Webmaster **Brian Smith Program Chairman**<br> **Reland Oshum Britan Administration Administration Administration Administration** Allin Kingsbury<br>Pamela Frickson Carleen Foster *PastFinder* Mailing

Lesly Klippel Membership Director Macintosh Leader Education Administrator<br>PastFinder Editor **Assistant Editor** 

 Copyright Notice: *Silicon Valley PastFinder* ©2009Silicon Valley Computer Genealogy Group. All Rights Reserved. No articles herein may be reproduced for profit or commercial purposes without the express written consent of the editor or the Silicon Valley Computer Genealogy Group. Genealogy groups may republish articles but must include credits to the authors and the Silicon Valley Computer Genealogy Group.

 *Silicon Valley PastFinder* is the official publication of the Silicon Valley Computer Genealogy Group, a nonprofit organization. Published monthly except December, Silicon Valley PastFinder is distributed at the door to all members attending the meeting and mailed to others after the meeting. Members may elect to receive the newsletter by e-mail and get the PastFinder Bulletin too..

 Articles contributed by readers are welcome. Articles may be submitted as a text file on PC-compatible disk, CD-ROM, or as an e-mail attachment. The editors reserve the right to accept, reject, and edit articles. Articles are not returned.

#### Silicon Valley Computer Genealogy Group **www.svcomputergenealogy.org**

Richard D. Rands, President rrands@earthlink.net (650) 969 6567

Please send inquiries, address changes, new memberships, and membership renewals to: SV-CGG, P.O. Box 23670, San Jose, CA 95153-3670 or leslyk@comcast.net

SV-CGG meets monthly, except December, on the second Saturday of the month from 9 a.m. to 11 a.m. at the Church of Jesus Christ of Latter-day Saints building, 875 Quince Avenue, Santa Clara, CA. We offer classes and sponsor guest speakers at meetings to help family historians with computer technology and research techniques. Membership dues are US\$15 per year (US\$20 for Canada and US\$25 for other international). Members are offered classes at meetings, mentor help, *Silicon Valley PastFinder* (a monthly newsletter published each month there is a meeting).

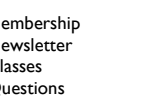

**CONTACT INFORMATION**<br>Lesly Klippel leslyk@comcast.net Membership Lesly Klippel leslyk@comcast.net (408) 269 5484<br>Newsletter Allin Kingsbury a.kingsbury@sbcglobal.net (408) 25 a.kingsbury@sbcglobal.net (408) 257 8447 Classes Brian Smith bsmith4gen@yahoo.com (408) 255 6663 rrands@earthlink.net

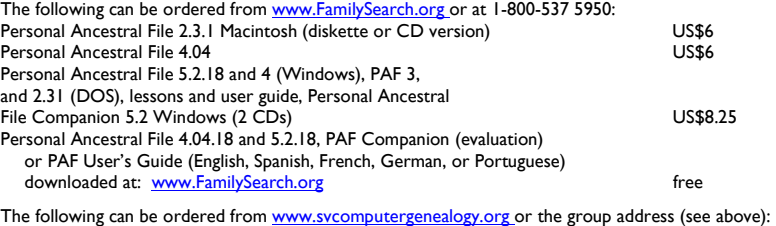

Newsletter back issues if available, per issue US\$1 (order by mail or purchase at meetings)<br>Videos of classes; syllabus copies See Web site for titles, prices Videos of classes; syllabus copies<br>Family History Documentation Guidelines Available at meetings and on Web site Stuck-on Sources Post-It note pads Available at meetings and on Web site Available at cost on Web site and at meetings genealogy sites

#### **CLASSES FOR 14 FEBRUARY 2009**

**General Class** 

• Digital Photography in RAW

#### **Software Classes**

- Software Utilities for Family Historians
- Reunion 9 for Mac Users
- PAF and PC's for Beginners

For more details or changes, go to: **www.svcomputergenealogy.org**

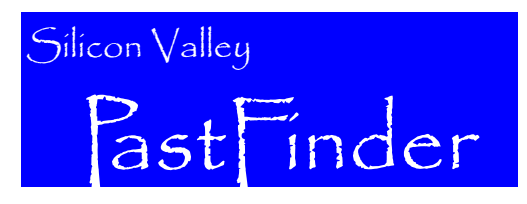

Silicon Valley Computer Genealogy Group The former Silicon Valley PAF Users Group

P.O. Box 23670, San Jose, CA 95153-3670 ADDRESS SERVICE REQUESTED

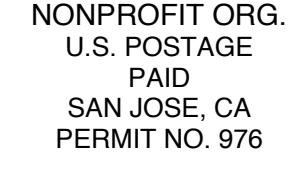

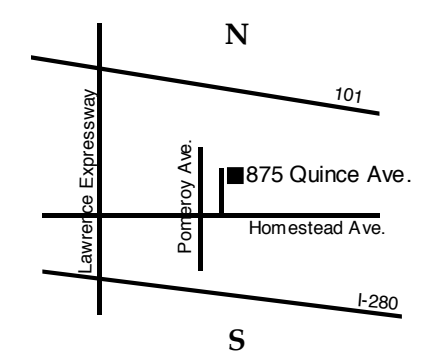